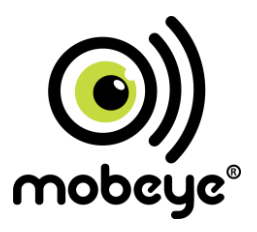

# **USER MANUAL Mobeye® PowerGuard CM2100**

SW version 5 n

#### **Attention! Very important**

This user manual contains important guidelines for the installation and usage of the Mobeve<sup>®</sup> device as described in this manual. Please read these thoroughly before you start using the Mobeye® device.

In the case of damage caused by disregarding the guidelines and the instructions for use, no liability is accepted and the warranty becomes void. The user must regularly check the proper functioning of the Mobeye<sup>®</sup> device. The manufacturer cannot be held liable for (direct and indirect) damage as a result of incorrect operation or incorrect functioning of the device, software, internet or telecom connection. The manufacturer is in no way liable for the loss of personal passwords or codes.

#### **Safety guidelines**

- The permitted ambient temperature during operation may not be exceeded (not lower than 10 °C and not higher than 50 °C).
- The device is intended for use in dry and clean places
- Protect the device from moisture, heat and water splashing. Not intended for external use.
- The quidelines for the battery usage must be regarded.
- Do not expose the device to strong vibrations.
- Do not let it fall from height.
- Do not use in an environment where any inflammable gases, vapors or dust are present or could be present.
- Repair of the device may only be carried out by people, trained for Mobeye<sup>®</sup> repair.
- If the device must be repaired, only original replacement components may be used. The use of different parts may lead to damage of the Mobeye® device.

#### **Use in accordance with the regulations**

The purpose of this device in accordance with the regulations is sending messages and making telephone calls after an alarm situation. Other uses are not permitted and may invalidate the warranty.

#### **Battery recycling**

When disposing of this product, separate the product and the CR123 batteries from other waste streams to ensure that it can be recycled in an environmentally sound manner. For more information on collection and proper disposal, please contact your local government office or the retailer where you purchased this product.

# **CONTENT**

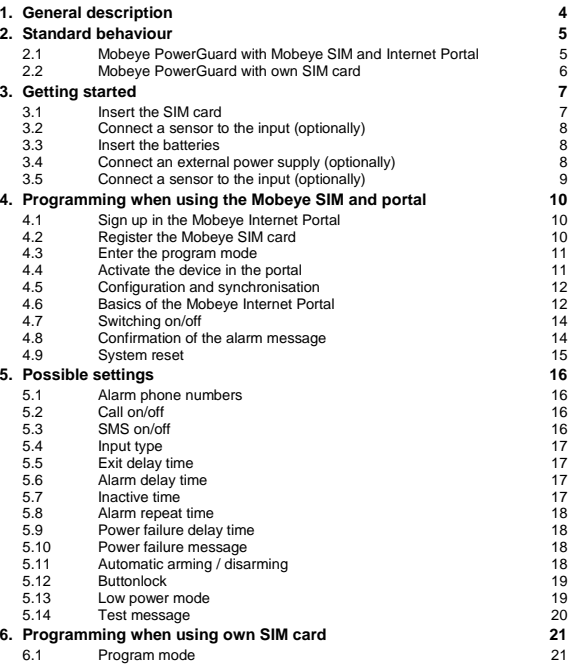

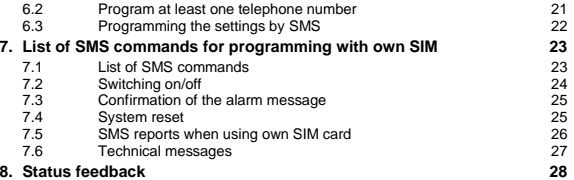

#### **1. GENERAL DESCRIPTION**

The Mobeye PowerGuard is a battery operated monitoring device with GSM module used to send alarm notifications after a power failure or after a triggered input.

In order to activate the device, a few steps are to be followed.

First of all you'll have to choose a SIM card to place in the device. You can use the Mobeye SIM card or your own SIM card. The Mobeye SIM card provides access to the Mobeye Internet Portal. In this management environment the device is given additional functions such as online programming, status and history display, more options for forwarding messages and it will monitor test messages (keep alive). In addition, the Mobeye SIM is a cost-effective M2M roaming SIM card that can use multiple providers per country worldwide and offers more security than a provider-bound SIM card.

When using your own SIM card the most important alarm functions such as calling and/or texting after an alarm will also work.

Where the installation steps differ for both modes of use, this is indicated below. The use of the Mobeye Internet Portal with Mobeye SIM card is also referred to as Mobeye SIM/Portal.

#### **2. STANDARD BEHAVIOUR**

#### **2.1 MOBEYE POWERGUARD WITH MOBEYE SIM AND INTERNET PORTAL**

The Mobeye PowerGuard, equipped with a Mobeye SIM card and registered on the Mobeye Internet Portal, has the following standard behaviour as factory settings:

- When an external power supply is used and a power failure occurs, the Mobeye PowerGuard sends a 'power failure' message to Mobeye Internet Portal, and calls the phone numbers programmed in by the user. The Portal forwards the alarm as text message and/or e-mail to the 'alarm contacts'.
- When the power is restored, the Mobeye PowerGuard sends a 'power restored' message to the Mobeye Internet Portal, to be forwarded to the 'alarm contacts'.
- When one of the inputs is activated by a sensor, the Mobeye PowerGuard sends an alarm message to the Mobeye Internet Portal and calls the phone numbers programmed in by the user. The Portal forwards the alarm 'alarm contacts' as text message and/or e-mail.
- When one of the inputs remain in the alarm status, the Mobeye PowerGuard repeats sending the alarm message via the Mobeye Internet Portal every four hours, to be forwarded to the 'alarm contacts'.
- When the batteries need to be replaced, the Mobeye PowerGuard sends a 'low battery' message to the Mobeye Internet Portal. The portal forwards this to the 'service' contacts.
- The unit will send test messages to the portal as communication check (default: every 7 days). If these are not received in time, the portal sends an exception message to the 'service' contacts.

Chapter [5](#page-16-0) describes how to influence the standard behaviour.

As described, the Mobeye PowerGuard will, in addition to calling in the event of an alarm, send various messages to the Mobeye Internet Portal. This is done via data traffic where possible. As a fallback, the alarm messages are sent to the portal via SMS. Both methods of communication are included in the flat fee of the SIM card. Messages can be forwarded from the portal to contacts such as SMS and / or free e-mail. If the SMS credits run out, the account holder automatically receives a message to upgrade them online.

## **2.2 MOBEYE POWERGUARD WITH OWN SIM CARD**

The Mobeye PowerGuard, equipped with your own SIM card, has the following standard behavior as factory settings:

- When an external power supply is used and a power failure occurs, the Mobeye PowerGuard sends a 'power failure' SMS text message and calls the phone numbers programmed in by the user.
- When the power is restored, the Mobeye PowerGuard sends a 'power restored' SMS text message.
- When one of the inputs is activated by a sensor, the Mobeye PowerGuard sends an alarm SMS text message and calls the phone numbers programmed in by the user.
- When one of the inputs remain in the alarm status, the Mobeye PowerGuard repeats sending the SMS alarm message every four hours.
- When the batteries need to be replaced, the Mobeye PowerGuard sends a 'low battery' SMS text message to the first telephone number (administrator).

Chapter [5](#page-16-0) describes how to influence the standard behaviour.

## **3. GETTING STARTED**

To get started with the Mobeye PowerGuard, at least the following steps need to be taken in the following order:

- 1. Insert the SIM card
- 2. Connect a sensor to the input
- 3. Insert the batteries
- 4. Connect an external power supply (optionally)
- 5. Programming when using the Mobeye SIM/Portal
	- a. Sign up in the Mobeye Internet Portal
	- b. Activate the SIM card
	- c. Enter the program mode
	- d. Activate the device in the Mobeye Internet Portal
	- e. Program the options and synchronise
- <span id="page-7-1"></span>6. Programming when using your own SIM card
	- a. Enter the program mode
	- b. Program the settings

Steps 1 to 4 are described in sections [3.1](#page-7-0) up to 3.4.

<span id="page-7-0"></span>Step 5 is described in chapte[r 4.](#page-10-0) Step 6 can be found in chapte[r 6.](#page-21-0)

## **3.1 INSERT THE SIM CARD**

Open the enclosure by removing the 4 screws and insert the SIM card into the module. Push the black cover slightly outward to open the holder and close it afterwards.

#### **When using the Mobeye SIM card:**

The supplied SIM card has a PIN code protection, which means that it can only be used in the Mobeye device.

**Note:** do not place it in another device.

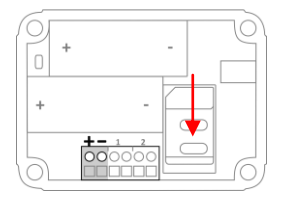

#### **When using your own SIM card:**

Before installing the SIM card should have PIN code "0000", or PIN code removed. (A PIN code can be changed or removed by putting the SIM card in to any mobile phone and entering the 'security' menu.)

NB: Make sure the SIM card is inserted before the batteries. If you replace a SIM card, first remove the batteries (and remove any other external power supply). The settings are stored in the device memory. The SIM card shall have the "normal" size and be suitable for 2G. It is advised to use an M2M SIM card.

## **3.2 CONNECT A SENSOR TO THE INPUT (OPTIONALLY)**

Two external sensors can be connected to the inputs.

Insert the 2 wires of an external sensor through the hole in the enclosure and insert them in the two connectors of input 1 (press on the green pins for connecting the wires). It does not matter which wire is connected to which connector.

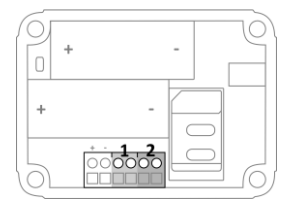

A second sensor can be connected to input 2.

As default the inputs are programmed as Normally Open (NO) contacts. This means the inputs are triggered if the input is closed for at least 1 second. In case the contact is Normally Closed (NC), please refer to paragraph [5.4.](#page-17-0) If you require the sensor to be activated for a shorter or longer period before triggering an alarm, refer t[o 5.5.](#page-17-1)

## **3.3 INSERT THE BATTERIES**

Insert the two batteries (CR123) in the module. Use the +/- indication for the correct placement. If you replace the batteries the settings will not be deleted, since they are stored in the device memory.

## <span id="page-8-0"></span>**3.4 CONNECT AN EXTERNAL POWER SUPPLY (OPTIONALLY)**

Connect the external power adapter (or any other regulated 12VDC power supply) to the power input of the connector (press on the green pins to connect the wires):

- V+ (black lead with white stripe) to "+"
- Ground (black lead) to "-"

Using an external power supply the GSM module is always connected to the network. When there is a power failure, the batteries take over and power failure alarm messages are sent. The module continues operating albeit in the 'low power' mode.

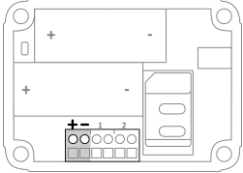

This means the GSM module switches off and only establishes network connection when it needs to send an alarm notification, test message or low battery alert.

The Mobeye PowerGuard is able to work on the batteries for a long time without an external power source and to monitor external sensors in the 'low power' mode.

## **3.5 CONNECT A SENSOR TO THE INPUT (OPTIONALLY)**

Two external sensors can be connected to the inputs. Insert the 2 wires of an external sensor through the hole in the enclosure and insert them in the two connectors of input 1 (press on the green pins for connecting the wires). It does not matter which wire is connected to which connector

A second sensor can be connected to input 2.

As default the inputs are programmed as Normally Open (NO) contacts. This means the inputs are triggered if the input is closed for at least 1 second. In

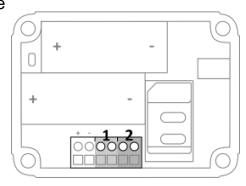

case the contact is Normally Closed (NC), please refer to paragraph [5.4.](#page-17-0) If you require the sensor to be activated for a shorter or longer period before triggering an alarm, refer t[o 5.5.](#page-17-1)

#### <span id="page-10-0"></span>**4. PROGRAMMING WHEN USING THE MOBEYE SIM AND PORTAL**

#### **4.1 SIGN UP IN THE MOBEYE INTERNET PORTAL**

Go to www.mymobeye.eu and sign up for a new account. Follow the instructions on the screen.

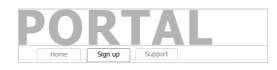

You will receive an e-mail to confirm the new account. After confirmation login to the portal.

If you do not receive this e-mail, check your spam box or ask Mobeye: (info@mobeye.eu).

#### **4.2 REGISTER THE MOBEYE SIM CARD**

To activate the Mobeye SIM card in the Mobeye Internet Portal, choose 'activate new SIM card'.

activate new SIM card

Enter the SIM card number. This is the number written on the plastic SIM card below the barcode. You can take the entire number or only the last 8 digits.

The screen leads you through several pop-ups. If asked, choose your device type (search for "PowerGuard") and select the type of contract (for instance "PowerGuard SIM + Portal Monitoring").

At the moment you accept the price and terms, you confirm the subscription. You will receive an invoice for the mentioned amount.

Before activating the device in the Mobeye Internet Portal, first prepare the unit (see next paragraphs).

## **4.3 ENTER THE PROGRAM MODE**

To activate the unit in the portal, the GSM module needs to be open and connected to the network.

Using external power, the unit is always in program mode.

A battery-operated Mobeye PowerGuard switches to the program mode after placing the batteries. First the GSM module establishes network connection. During this time the LED flashes green and red. Within 10-30 seconds the connection is established. The LED starts blinking fast followed by flashing 1 sec. on/1 sec. off (or stays on continuously in case the unit has been configured yet).

During the first 3 minutes the GSM module remains active, ready to be activated in the portal. After 3 minutes a time-out occurs and the GSM module switches off in order to save the batteries.

It returns to the program mode by pressing the on/off button for 5 seconds, until the LED starts flashing red/green. Once it has GSM connection it will be flashing again (or stays on continuously). Alternatively the batteries are re-inserted.

## **4.4 ACTIVATE THE DEVICE IN THE PORTAL**

When the PowerGuard is in initial (factory) status and the batteries are inserted (so the LED is flashing), you

contract  $SIM$  card + portal "Monitoring" Activate device

activate the device in the Mobeye Internet Portal by clicking 'Activate device', which is written behind the registered SIM card. The unit will receive a message from the portal and the data exchange is started. At the first pop-up window you are asked to enter the installation code. Type the factory code '1111'. The next screen asks for a name and location for your device. These fields can be changed later.

Once the activation is completed, the new device is visible in the device list.

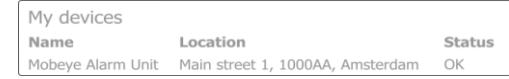

By clicking the name, the detail page will be opened.

## <span id="page-12-0"></span>**4.5 CONFIGURATION AND SYNCHRONISATION**

The device settings can be programmed in the Mobeye Internet Portal. In this way you prepare the settings, to be picked up by the device. Since the Mobeye device is leading in the communication between the portal and the device, the data synchronisation is done after:

- 1) any message to the portal (e.g. the regular test message, alarm, low batteries).
- 2) reconnecting power and reinserting batteries.
- 3) pressing the on/off button for 5 seconds once it is in program mode (battery-operated: first go to program mode, next press the button for 5 seconds).
- 4) receiving the SMS command CODE SYNC (e.g. 1111 SYNC).

## **4.6 BASICS OF THE MOBEYE INTERNET PORTAL**

The device detail screen in the Mobeye Internet Portal shows several blocks:

#### **Contacts**

The contacts are the contact persons that will receive alarm and service notifications, per SMS text message and/or e-mail. Service notifications may be warnings about missed keep-alive (test) messages and low battery voltage.

In order to add a contact, please first create the contact person in the (blue) tab *Contacts*.

Note: the telephone numbers that will be dialed directly from the unit, are configured in the Options**.**

#### **Status**

The status block displays several values, important information about the unit.

The GSM status tells the network strength in the last communication session. If the value is lower than -95dB, please consider another location for the device).

If the 'Synchronised' status is 'No', there are new options to be picked up by the device.

## **Device**

Open the device details to change the name and location of the device. These are copied into each SMS text message and e-mail and meant as identifier.

#### **Message texts**

The message texts are the event texts which are included in the SMS text messages and e-mails. These texts can be customized.

#### **History**

All historical events and logs are displayed in the history. Click 'show all' for a longer list.

#### **Options**

The configuration options (settings) can be changed in the Mobeye Internet Portal. Click 'edit' to change the settings. Type the installation code (factory setting is '1111') to open the pop-up. Please see chapter [5](#page-16-0) for the description of each setting.

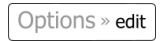

After saving new settings, they need to be picked-up by the device, i.e. synchronised. Please se[e 4.5](#page-12-0) for more information about the synchronisation.

## **4.7 SWITCHING ON/OFF**

After the previous steps the Mobeye PowerGuard is ready for use. It is armed (switched on) automatically.

In order to switch off (disarm) the Mobeye PowerGuard:

- Press the on/ off button at the upper side for 1 second. The green LED switches off to indicate the disarmed status.

In the disarmed status the Mobeye PowerGuard will not send alarm notifications. The functions automatic arming, sending test messages and sending a 'low battery' message, are still active.

In order to switch on (arm) the Mobeye PowerGuard:

- Press the on/ off button at the upper side for 1 second. The green LED blinks once every 3 seconds (battery-powered) or stays 'on' continuously (in case of an external power supply).

If powered externally (GSM is open), switching can be done via SMS commands:

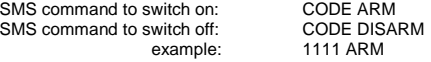

The status can be requested via SMS command CODE STATUS?.

#### **4.8 CONFIRMATION OF THE ALARM MESSAGE**

When the system is triggered it will send alarm notifications. First a message is sent to the portal (and forwarded from there), followed by a phone call. When you pick up the phone, you will hear beeps. It is possible to acknowledge the phone call by answering the phone and pressing any key. The other alarm numbers will not be called afterwards. This works for most telephones.

## **4.9 SYSTEM RESET**

To reset a Mobeye PowerGuard two steps are necessary, in following sequence:

- 1. Delete the Mobeye PowerGuard from the Mobeye Internet Portal
- 2. Reset the Mobeye PowerGuard

#### **1. To delete the Mobeye PowerGuard from the Mobeye Internet Portal**

Delete the device from the Mobeye Internet Portal. The SIM card could be then reused for another Mobeye device, or the same device can be connected again.

In the device list, click the name of the device to go to the details screen. Next choose 'Device'. Click 'delete' to delete the device and confirm the option.

The SIM card will be disconnected from the device and visible on the first screen.

#### **2. To reset the Mobeye PowerGuard to its factory settings**

- 1. Remove the batteries (and external power supply).
- 2. Press the outside button while reinserting the batteries. Keep it pressed for (about) another 5 seconds.
- 3. Release the button immediately after the LED starts to flash.
- 4. If relevant, connect the external power supply.

After a successful reset, the status LED will blink green to indicate that the module is not configured. The security code is back to factory settings as well.

## <span id="page-16-0"></span>**5. POSSIBLE SETTINGS**

The Mobeye PowerGuard has many setting options that influence the behaviour of the module. If connected on the Mobeye Internet Portal, the settings are prepared in the portal (see chapter [4\).](#page-10-0) If your own SIM card is used, programming is done via SMS commands (see chapte[r 6\).](#page-7-1)

## **5.1 ALARM PHONE NUMBERS**

In the event of an alarm, the Mobeye PowerGuard can call 5 telephone numbers (TEL1… TEL5). It is possible to confirm a call by picking up the telephone and pressing any key. The following numbers will not be called.

When using your own SIM card, it is mandatory to set at least one number (on TFL1). The TEL1  $\overline{\phantom{a}}$  TEL5 are then used for telephone calls and / or text messages from the unit.

This is not mandatory when using the Mobeye Internet Portal. If no telephone numbers have been entered, the notifications will only be sent to the portal and forwarded by SMS and / or e-mail from there.

Note: the (unlimited number of) contacts who receive SMS / e-mail may be different from the numbers programmed on TEL1 ... TEL5.

## **5.2 CALL ON/OFF**

Even if the alarm telephone numbers are set in the options, the calling process can be suppressed. By turning off the CALL, the unit will only send the notification via textual messages. The default value is set to "ON".

## **5.3 SMS ON/OFF**

This setting is only relevant when using your own SIM card: the Mobeye PowerGuard alerts after an alarm on the inputs with a call and an SMS. It is possible to turn off the SMS (OFF). As a factory setting, the SMS is set to "ON".

#### <span id="page-17-0"></span>**5.4 INPUT TYPE**

The input type defines the character of the inputs IN1 and IN2. This can be Normally Open (NO) or Normally Closed (NC). If an input is set to "NO", the alarm will be triggered as soon as the terminals of the input are closed. If the input is set to NC, the alarm is triggered when the connection between the input terminals is broken. The default input type is set to "NO".

#### <span id="page-17-1"></span>**5.5 EXIT DELAY TIME**

The exit delay time defines the time between the moment of switching on the module  $$ while the input is active – and the moment the module starts sending the first alarm message. Example: the module has been installed in a cabinet where a door magnet contact is connected to the input. The exit delay time is the time between switching on the module and closing the cabinet's door. Only after this time has exceeded, alarm messages will be sent. The time can be set between 0 and 999 seconds. As default, the exit delay time is set to 0 second.

#### **5.6 ALARM DELAY TIME**

The input delay time defines the time that the input is triggered before an alarm is initiated. If the input returns to the non-alarm status within the delay time, no alarm is sent. The time can be set between 0 and 999 seconds. As default, the input delay time is set to 1 second.

#### **5.7 INACTIVE TIME**

The "inactive time" defines the time an input is not active after an activation. During the inactive time, no new alarm message will be sent. Only when the input returned to the non-alarm status, gets activated again and remains active, an alarm will be sent yet after the inactive time. If the time is set to "0" (minutes), the input will be active again immediately after returning to the non-alarm status. The time can be set between 0 and 60 minutes. As default, the inactive time is set to "0".

## **5.8 ALARM REPEAT TIME**

In order to emphasize the urgency of the alarm messages, all alarms can be repeated. As long as the input has not returned to the inactive status, the textual messages (no phone calls) will be repeated after the 'alarm repeat time'. The repeat interval can be set between 0 (no repeat) and 24 hours. As default the alarm repeat time is set to 4 hours.

#### **5.9 POWER FAILURE DELAY TIME**

If the Mobeye PowerGuard is powered externally and the power fails it can notify the contact person(s). The power failure delay time defines the time between the initial power failure and the alarm notification. If the power is restored within the delay time, no alarm is sent. The time can be set between 0 and 999 minutes. As default, the delay time is set to "0".

#### **5.10 POWER FAILURE MESSAGE**

If the Mobeye PowerGuard is powered externally and the power fails, it is able to make phone calls and/or send textual messages. There are three configuration options: Alert, Alarm, Off.

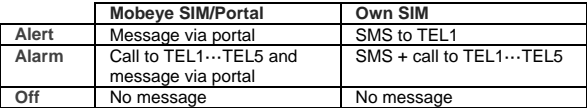

The default setting for the 'power failure message' is set to "ALARM".

#### **5.11 AUTOMATIC ARMING / DISARMING**

The Mobeye PowerGuard only works if the unit is armed, which is done via the on/off button. It is possible to automatically arm and disarm the unit, based on an arming and/or disarming time scheme. Two schemes can be entered, which can be assigned to the days in the week (e.g. to have a different weekend scheme).

As default the automatic (dis) arming times are valid for all days. It is possible to assign them to only a few days in the week. In this way it is possible to have two different schemes, which are valid on different days.

As value the weekdays can be entered. Monday is 1, Tuesday is 2, etc. If the scheme is valid for several days, the days can be entered in one command (e.g. 12345 means Monday till Friday).

Example: to arm the system only during weekdays, from 6AM to 7PM, set the TIMEARM1 to 06:00, TIMEDISARM1 to 19:00 and DAYS1 to 12345.

(Only) when using your own SIM card, the DATE and TIME must also be set manually. The portal synchronizes this automatically.

#### **5.12 BUTTONLOCK**

It can be useful to lock the on/off button to prevent the unit from being switched off unintentionally. As default the buttonlock is unlocked (so, the button is enabled). To disable the button, the buttonlock needs to be switched to "ON".

#### **5.13 LOW POWER MODE**

A battery-powered Mobeye PowerGuard has the GSM module switched off in stand-by mode. It only switches on if it has to send a message. An externally powered unit always keeps the GSM module open (as factory default). When using the "low power mode" an externally powered unit will also keep the GSM module closed as much as possible, to minimize the power consumption. To achieve this, the LOWPOWER shall be set to "ON". In the low power mode, the presence of the external power source will still be monitored.

## **5.14 TEST MESSAGE**

When using the Mobeye Internet Portal: The Mobeye PowerGuard can send regular test messages (*keep alive*) to the Mobeye Internet Portal, to ensure the proper functioning of the unit. The test message will also be sent if the unit is disarmed. The Mobeye Internet Portal expects the test message and checks the timely receipt. The monitoring of the test messages follows the 'management by exception' rule: only if the message was not received, the 'service' contacts will receive a notification.

The timing of the test message can be programmed. Since new settings (options) will be synchronised after the test message, setting a specific time of the test message can help the process of remote programming. Example: if you force a daily test message at 17.30 hrs, you can prepare new settings and be sure they are loaded into the device before the evening.

The interval between the test messages can be set between 0 days (no test message) and 30 days. The default test interval is set to "7" (weekly test message).

When using your own SIM card: The Mobeye PowerGuard can send regular test SMS messages (*keep alive*) to the first phone number (TEL1), to ensure the proper functioning of the unit. The test message function is only active if the unit is armed. The timing of the test message is determined by the time of programming. The test time can also be programmed. The interval between the test messages can be set between 0 days (no test message) and 30 days. The default test interval is set to "0" (no test message)

## <span id="page-21-0"></span>**6. PROGRAMMING WHEN USING OWN SIM CARD**

If your own SIM card is used, programming proceeds via SMS commands. The GSM module requires network connection during programming. If the Mobeye PowerGuard runs entirely on batteries, it must first be put into programming mode.

#### <span id="page-21-1"></span>**6.1 PROGRAM MODE**

In program mode, the device is ready to receive SMS commands.

If the unit is connected to an external power supply, the PowerGuard has continuous network connection and the unit is permanently in program mode.

First the GSM module establishes network connection. During this time the LED flashes green/red. Normally this takes 10-30 seconds. Next it will shortly flash very fast. Once the connection is established the status LED starts flashing 1 sec. on/1 sec. off (or stays on continuously in case the first telephone number has been configured).

If the unit is battery-powered the program mode can be achieved by pressing the on/off button for 5 seconds, until the LED starts flashing red and green. Alternatively, the program mode can be accessed by (re) inserting the batteries. If no correct command is received for 3 minutes, the GSM module switches off in order to save the batteries. The unit returns to the low power operational mode.

## **6.2 PROGRAM AT LEAST ONE TELEPHONE NUMBER**

The Mobeye PowerGuard is able to send messages up to 5 telephone numbers. The first telephone number (TEL1) belongs to the administrator. Technical messages (such as *battery low*) are sent to the administrator only. Without the administrator's phone number, the Mobeye PowerGuard cannot function.

When the PowerGuard is in initial (factory) status and the batteries are inserted (so the LED is flashing), the administrator's number is programmed by calling the telephone number of the Mobeye PowerGuard using the administrator's phone. The unit will recognize this number and store it as administrator (TEL1). The administrator will receive a confirmation SMS text message including the security code. This code is needed to program the other settings in the unit.

NB: For this way of programming the number recognition in the administrator's phone must be 'on'. To program or change the administrator's number by SMS command, please refer to the next section.

#### **6.3 PROGRAMMING THE SETTINGS BY SMS**

When using your own SIM card, all settings are programmed in by SMS text messages:

- 1. Make sure the PowerGuard is in program mode (please refer t[o 6.1\)](#page-21-1).
- 2. Send an SMS text message with the (security) code and the command.
- 3. The green LED blinks 3 times to indicate the successful configuration. In case of an incorrect command, the red LED flashes 5 times.

SMS messages have the following content: **CODE COMMAND:OPTION** Example: **1111 TEL1:+44772345678**

- CODE stands for the security code, factory setting is 1111.
- Do not forget the space character between (security) code and command.
- The commands are case insensitive.
- Several commands may be combined in one SMS message (with a maximum of 160 characters) by placing a # between the commands.

#### **CODE COMMAND:OPTION#COMMAND:OPTION#COMMAND:OPTION**

- All settings are saved and remain saved, even when the unit has no power or the batteries are removed.

In chapte[r 5](#page-16-0) the options are explained.

In chapter [7.1](#page-23-0) all possible SMS commands are listed.

## **7. LIST OF SMS COMMANDS FOR PROGRAMMING WITH OWN SIM**

## <span id="page-23-0"></span>**7.1 LIST OF SMS COMMANDS**

When using your own SIM card, the settings are programmed via SMS commands. See chapter [6](#page-21-0) for the programming method and chapter [5](#page-16-0) for an explanation per setting. The commands are case insensitive.

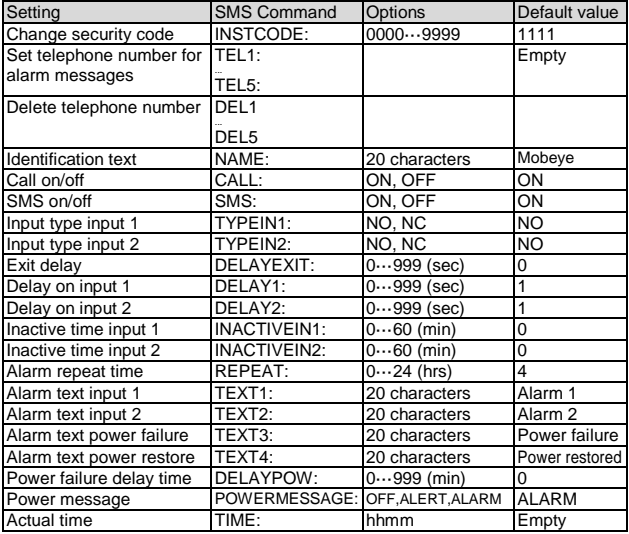

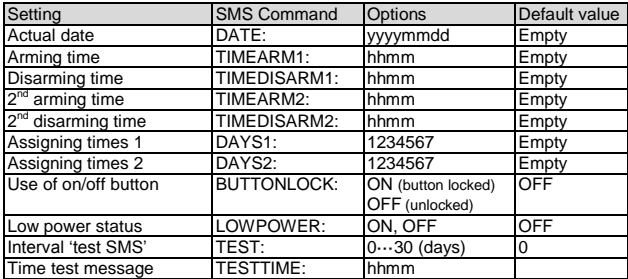

Examples:

Set phone number 1: 1111 TEL1:0712345678 Delete phone number 1: 1111 del1

Be aware of the space between "1111" and the command.

## **7.2 SWITCHING ON/OFF**

After the previous steps the Mobeye PowerGuard is ready for use. It is armed (switched on) automatically.

In order to switch off (disarm) the Mobeye PowerGuard:

- Press the on/ off button at the upper side for 1 second. The green LED switches off to indicate the disarmed status.

In the disarmed status the Mobeye PowerGuard will not send alarm notifications. The functions automatic arming and sending a 'low battery' message, are still active.

In order to switch on (arm) the Mobeye PowerGuard:

- Press the on/ off button at the upper side for 1 second. The green LED blinks once every 3 seconds (battery-powered) or stays 'on' continuously (in case of an external power supply).

If powered externally (GSM is open), switching can be done via SMS commands:

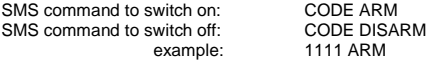

The status can be requested via SMS command CODE STATUS? (1111 CODE?).

#### **7.3 CONFIRMATION OF THE ALARM MESSAGE**

When the system is triggered it will send alarm notifications. First an SMS text message is sent to all programmed alarm numbers, followed by a phone call. When you pick up the phone, you will hear beeps. It is possible to acknowledge the phone call by answering the phone and pressing any key. The other alarm numbers will not be called afterwards. This works for most telephones.

By switching off the SMS function the system will only call. This prevents the other numbers being notified by SMS.

## **7.4 SYSTEM RESET**

To reset the Mobeye PowerGuard to its factory settings:

- 1. Remove the batteries (and external power supply).
- 2. Press the outside button while reinserting the batteries. Keep it pressed for (about) another 5 seconds.
- 3. Release the button immediately after the LED starts to flash.
- 4. If relevant, connect the external power supply.

After a successful reset, the status LED on the keypad will blink green to indicate that the module is not configured. The security code is back to factory settings as well.

## **7.5 SMS REPORTS WHEN USING OWN SIM CARD**

Several lists and status reports can be retrieved by sending an SMS text message to the Mobeye PowerGuard, from any telephone number. Before sending the request, make sure the unit is in the program mode (please refer to [6.1\).](#page-21-1)

Upon sending the command, the Mobeye PowerGuard returns an SMS text message to the originator of the request. The commands are case insensitive.

#### **STATUS REQUEST**

The status can be requested by sending following SMS text message. The status includes the armed/disarmed status, status of the inputs, power and batteries.

SMS command status request: **STATUS?** example: 1111 STATUS?

#### **LIST OF SETTINGS**

The settings can be requested by sending following SMS text message:

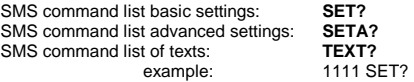

#### **LIST OF PHONE NUMBERS**

The list of telephone numbers can be requested by sending following SMS text message:

SMS command list of phone numbers: **CALL?** example: 1111 CALL?

## **GSM SIGNAL STRENGTH**

The signal strength of the used mobile network can be requested. If the network is weak, it is advised to use a SIM card of another network provider or an external GSM antenna (a Mobeye accessory). The GSM signal strength can be requested by sending following SMS text message:

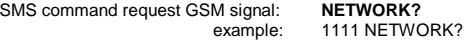

## **7.6 TECHNICAL MESSAGES**

In the event of technical issues the administrator receives an SMS message. Possible technical messages are:

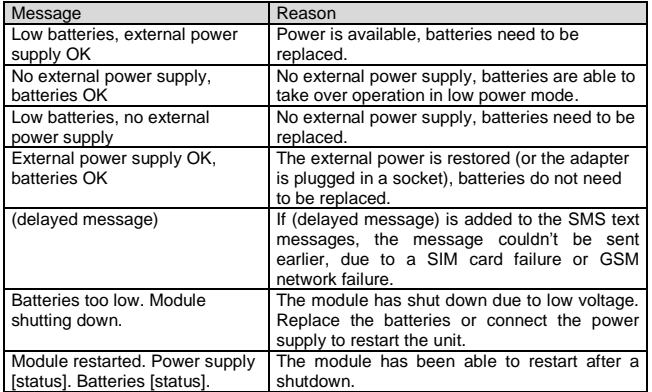

When receiving one of the above mentioned technical messages, please take appropriate action as soon as possible. During the battery replacement, the SIM card does not have to be removed.

# **8. STATUS FEEDBACK**

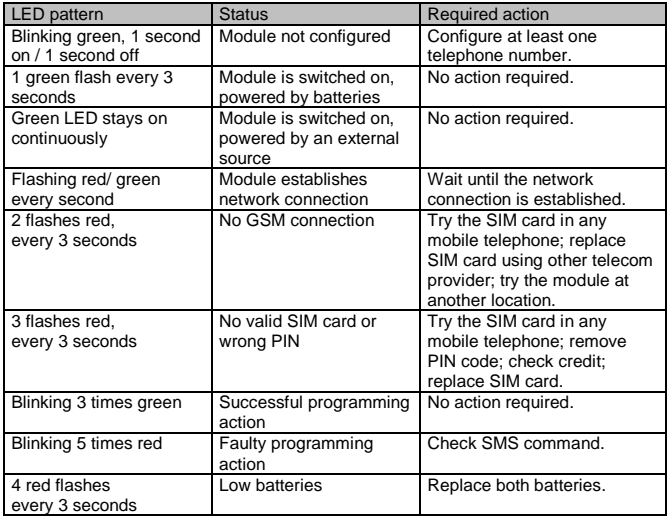

## **Technical specifications**

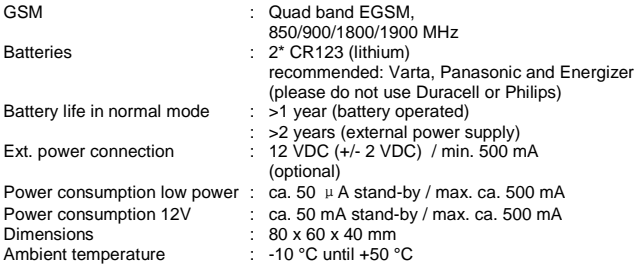

This manual is published by Mobeye® .

All rights, the translation included are reserved. Any reproduction, either photocopy, microfilm or saved in an automated data dictionary, only after written approval of the Publisher. Reprinting, even in summary, is prohibited. This user manual meets the technical requirements at the moment of printing. Changes in technology and equipment are reserved.

## **© Copyright 2019 by Mobeye, version CM2100C-EN190901**

# $C \in$

# **Declaration of Conformity**

Herewith we Moheve declare that the

Mobeve CM21 telemetry module

And the derived products CM2000, CM2100, CM2200, CM2300, CM2300-FS, CM2410, CM2500, CM2600, CML 2015, CML 2025, CML 2055, CML 2255, CML 2275, CML 2285, CMVXLR

are in compliance with the essential requirements of the following European standards / EU Directives:

Directive 73/23/EEC (low voltage directive)

Directive IEC/EN 50130 (Electromagnetic compatibility)

Directive 2014/53/EU (RED)

The conformity with the essential requirements set out in Art.3 of the 2014/53/EU has been demonstrated against the following harmonized standards:

EN 60950-1: 2006 + A11: 2009 + A1: 2010 + A12: 2011 + A2: 2013 EN 62311 :2008 EN 301 489-1 V2.1.1, Draft EN 301 489-52 V1.1.0 EN 301 511 V12.5.1

Mobeve Poeldonkweg S 5216 JX 's-Hertogenbosch The Netherlands

Name: **Position** Signature: Jack van de Vijver General Manager

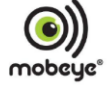

Date: 12 july 2017